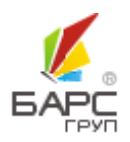

АО «БАРС Груп»

# АНАЛИТИЧЕСКИЙ УЧЕТ РАСЧЕТОВ В РАЗРЕЗЕ ДАТ ИСПОЛНЕНИЯ ПО СЧЕТАМ 302ХХ, 206ХХ

2023 Версия 1.0

## **СОДЕРЖАНИЕ**

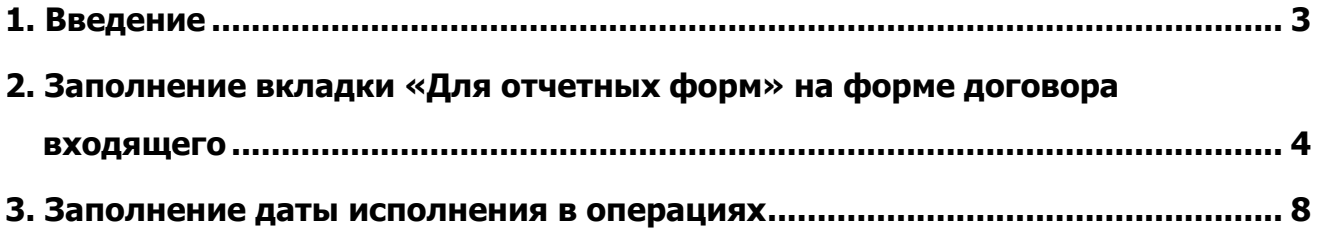

#### **1. ВВЕДЕНИЕ**

<span id="page-2-0"></span>Согласно п. 205 инструкции 157н в ред. Приказа МФ РФ от 21.12.2022 № 192н.:

«Аналитический учет расчетов с поставщиками по выданным авансам ведется в Карточке учета средств и расчетов либо в Журнале по расчетам с поставщиками и подрядчиками.

Аналитический учет по счету ведется в разрезе получателей авансовых выплат (сотрудников, контрагентов), идентификационных номеров расчетов по выплатам (учетных номеров денежных обязательств), с указанием при учете расчетов по целевым выплатам (по счетам 020640000 «Расчеты по авансовым безвозмездным перечислениям текущего характера» и 020680000 «Расчеты по авансовым безвозмездным перечислениям капитального характера организациям») дополнительного аналитического признака, идентифицирующего целевое назначение средств, предоставляемых с условиями при передаче активов (кодов целей), правовых оснований **(включая дату исполнения)** предоставления авансовых выплат (по необходимости).»

Согласно п. 257 инструкции 157н в ред. Приказа МФ РФ от 21.12.2022 № 192н.:

«Аналитический учет расчетов с поставщиками за поставленные материальные ценности, оказанные услуги, выполненные работы ведется в Карточке учета средств и расчетов либо в Журнале операций по расчетам с поставщиками и подрядчиками в разрезе кредиторов (поставщиков (продавцов), подрядчиков, исполнителей, иного участника договора в отношении которого принимаются обязательства), правовых оснований **(включая дату исполнения)**, учетных номеров денежных обязательств.»

В связи с вышеизложенным, в Системе реализовано ведение 206ХХ и 302ХХ счетов в разрезе дат исполнения правовых оснований (договора входящие) для дальнейшего отслеживания задолженности, в т.ч. просроченной.

Согласно пункту 3 Инструкции № 157н (в редакции Приказа № 192н) аналитический учет расчетов по доходам (расходам) осуществляется в разрезе контрагентов (идентификаторов контрагентов) и (или) групп контрагентов в случаях, предусмотренных настоящей Инструкцией, правовых оснований, включая даты исполнения, а также иных показателей, предусмотренных Инструкцией № 157н и учетной политикой. **В случае невозможности установления конкретной даты исполнения задолженности или обязательства в аналитическом показателе «дата исполнения» отражается значение «31.12.2999»**.»

- 3 -

## **2. ЗАПОЛНЕНИЕ ВКЛАДКИ «ДЛЯ ОТЧЕТНЫХ ФОРМ» НА ФОРМЕ ДОГОВОРА ВХОДЯЩЕГО**

<span id="page-3-0"></span>Вкладка «Для отчетных форм» на форме договора входящего предназначена для заполнения информации, которая будет передаваться для сборки форм отчетности в Сводах.

Вкладка состоит из следующих столбцов:

- Код формы;
- Наименование формы;
- Код показателя;
- Наименование показателя;
- Ед. измерения;
- Значение показателя;
- Наименование значения показателя;
- Дата начала действия;
- Дата окончания действия.

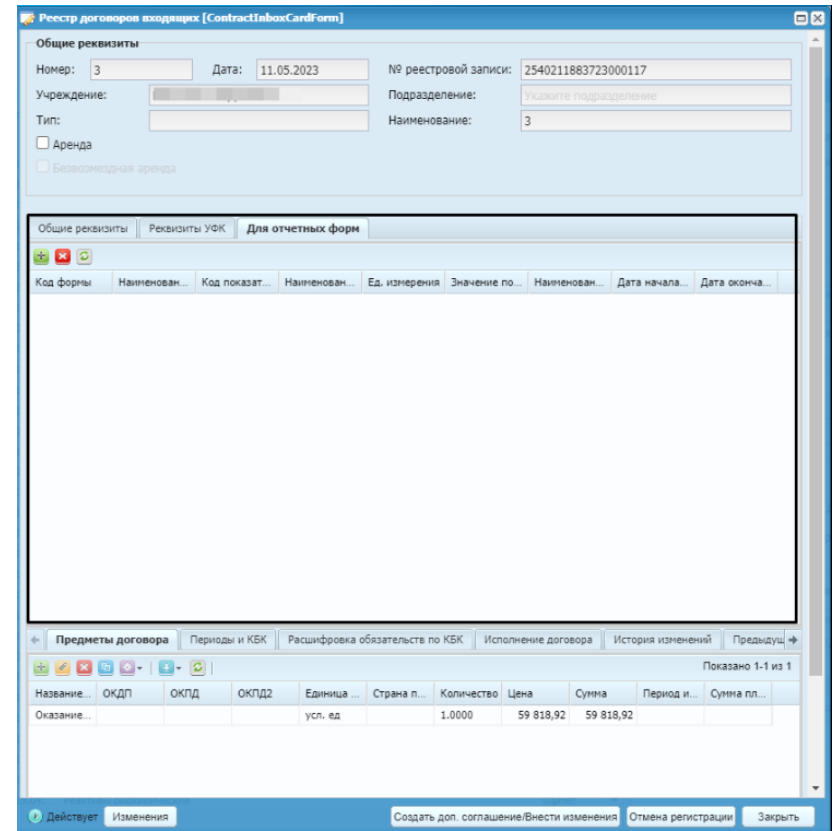

Рис. 1

Для добавления записи во вкладку необходимо нажать клавишу «Добавить», после чего откроется окно выбора записей, где необходимо выбрать «Показатель».

Выбор показателя осуществляется из облачной настройки «Настройка показателей для отчетных форм», записи которой отфильтрованы по реестру «Договоры входящие».

В случае, если поля выбранной записи из «Настройки показателей для отчетных форм» на Облаке заполнены, то на уровне учреждения данные поля будут заблокированы для редактирования, так как являются регламентированными. Если поля в настройке показателя не заполнены, то на уровне учреждения поля заполняются вручную.

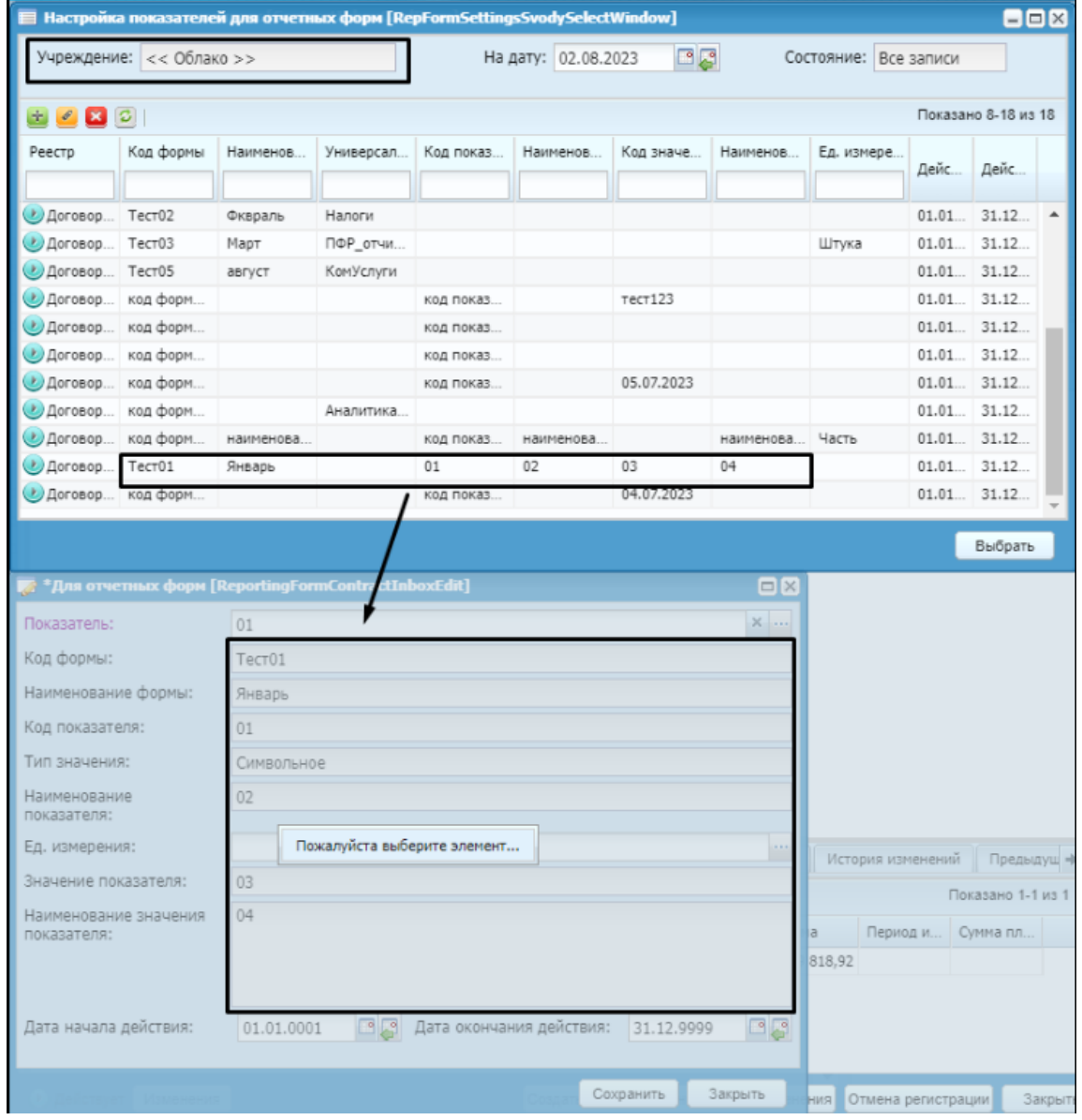

Рис. 2

Для учета задолженности необходимо заполнить вкладку по датам исполнения кредиторской/дебиторской задолженности (поле «Значение показателя»).

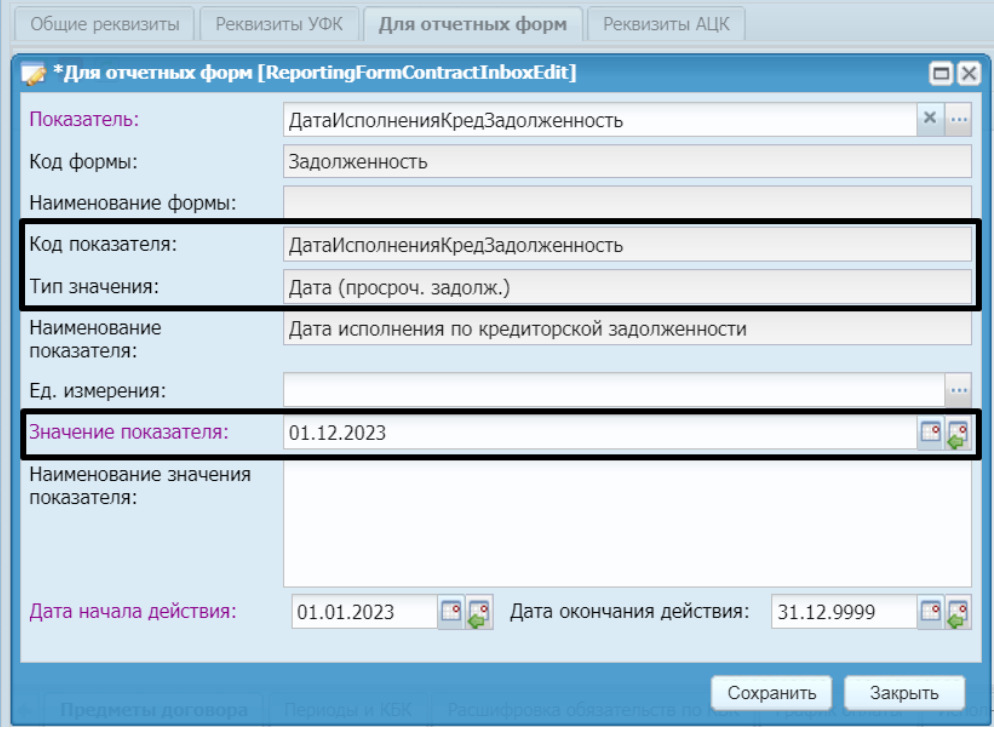

Рис. 3

Для того, чтобы указать дату исполнения по выплате аванса необходимо выбрать запись с кодом показателя «ДатаИсполненияДебЗадолженность».

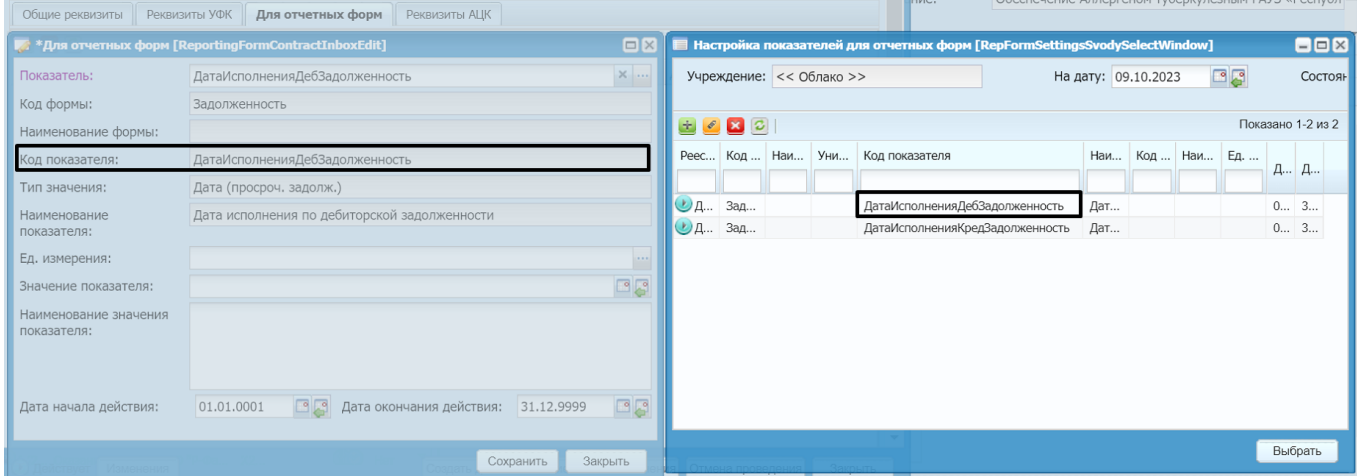

Рис. 4

Для того, чтобы указать дату исполнения по поставке товаров, оказанию работ, услуг необходимо выбрать запись с кодом показателя «ДатаИсполненияКредЗадолженность».

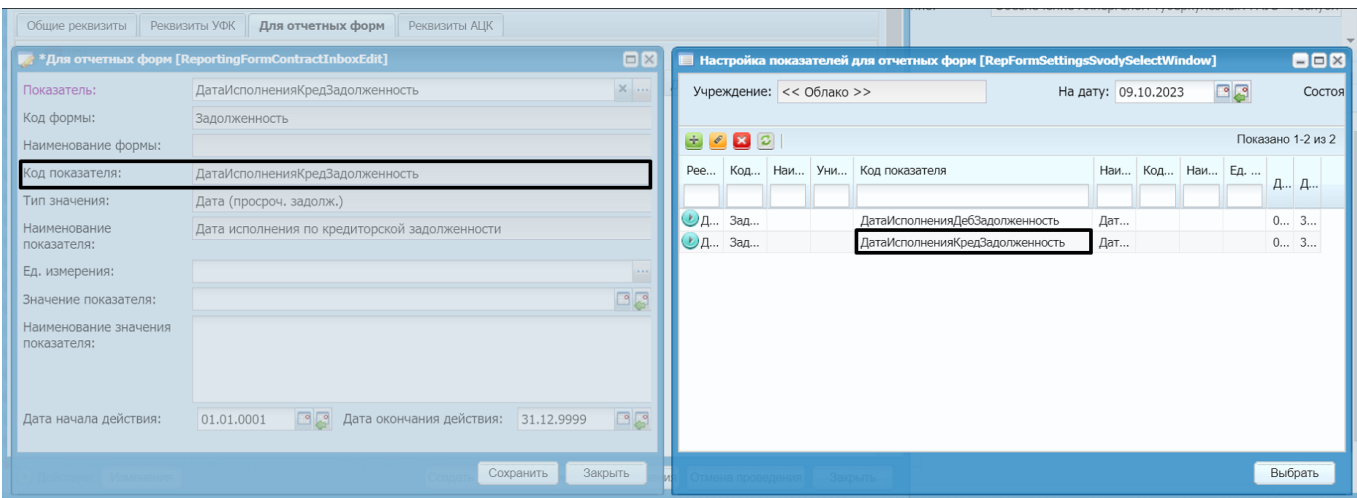

Рис. 5

**Примечание.** Внести запись на вкладку «Для отчетных форм» договора входящего можно при любом состоянии договора.

**Важно!** Согласно пункту 3 Инструкции № 157н (в редакции Приказа № 192н) аналитический учет расчетов по доходам (расходам) осуществляется в разрезе контрагентов (идентификаторов контрагентов) и (или) групп контрагентов в случаях, предусмотренных настоящей Инструкцией, правовых оснований, включая даты исполнения, а также иных показателей, предусмотренных Инструкцией № 157н и учетной политикой. **В случае невозможности установления конкретной даты исполнения задолженности или обязательства в аналитическом показателе «дата исполнения» отражается значение «31.12.2999»**.»

### **3. ЗАПОЛНЕНИЕ ДАТЫ ИСПОЛНЕНИЯ В ОПЕРАЦИЯХ**

<span id="page-7-0"></span>По счетам, входящим в скрытую группу счетов «ПросрЗадолжПоставщики» в операциях на вкладках «Операция», «Выделение» НДС» и «Зачет аванса» отображается поле «Дата исполнения».

По умолчанию поле неактивно и необязательно для заполнения.

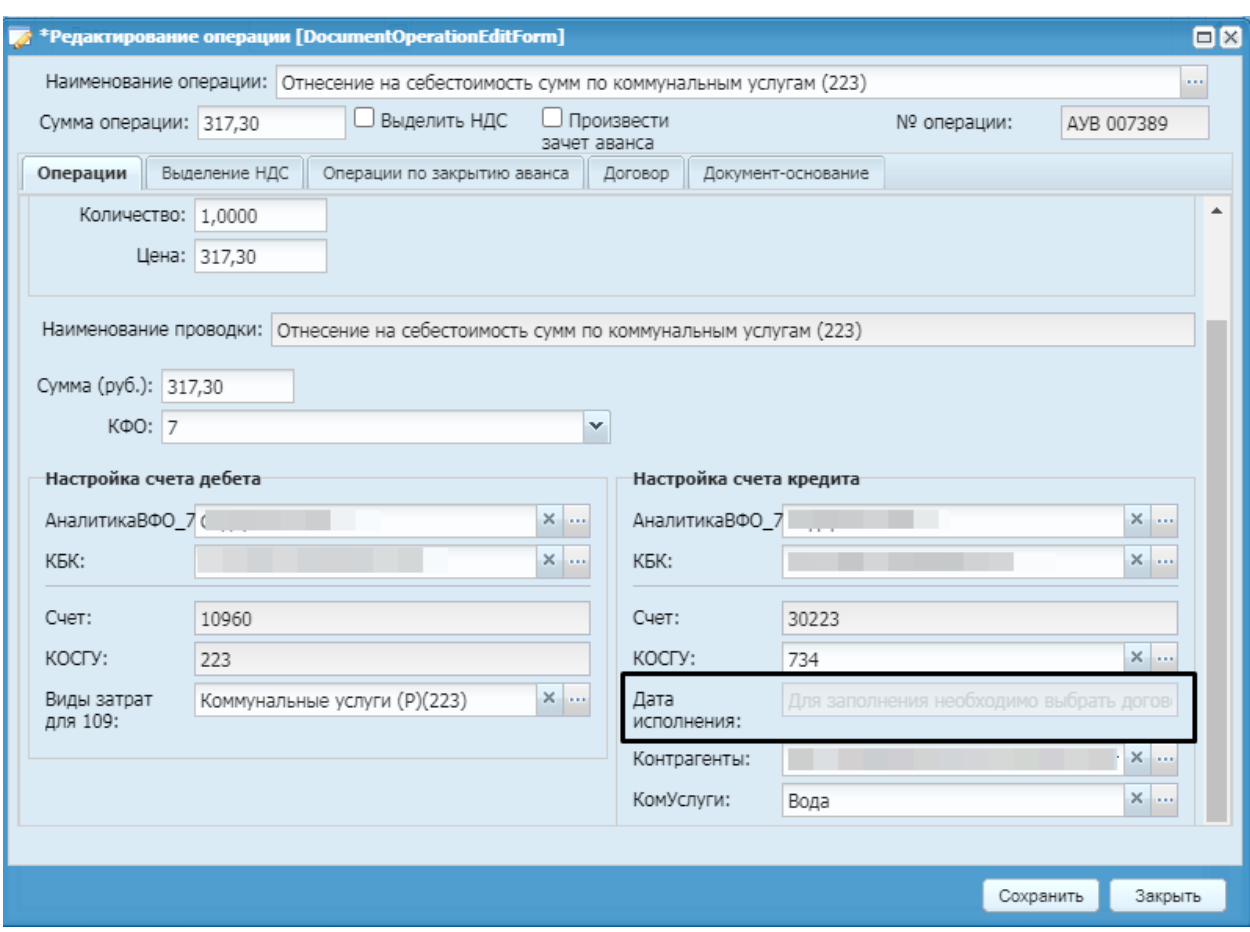

Рис. 6

Для активации поля необходимо на вкладке «Договор» выбрать договор входящий из соответствующего реестра. После чего поле «Дата исполнения» становится активным и обязательным к заполнению. Для выбора доступны записи из вкладки «Для отчетных форм», выбранного договора, с типом значения «Дата (просроч. задолж.).

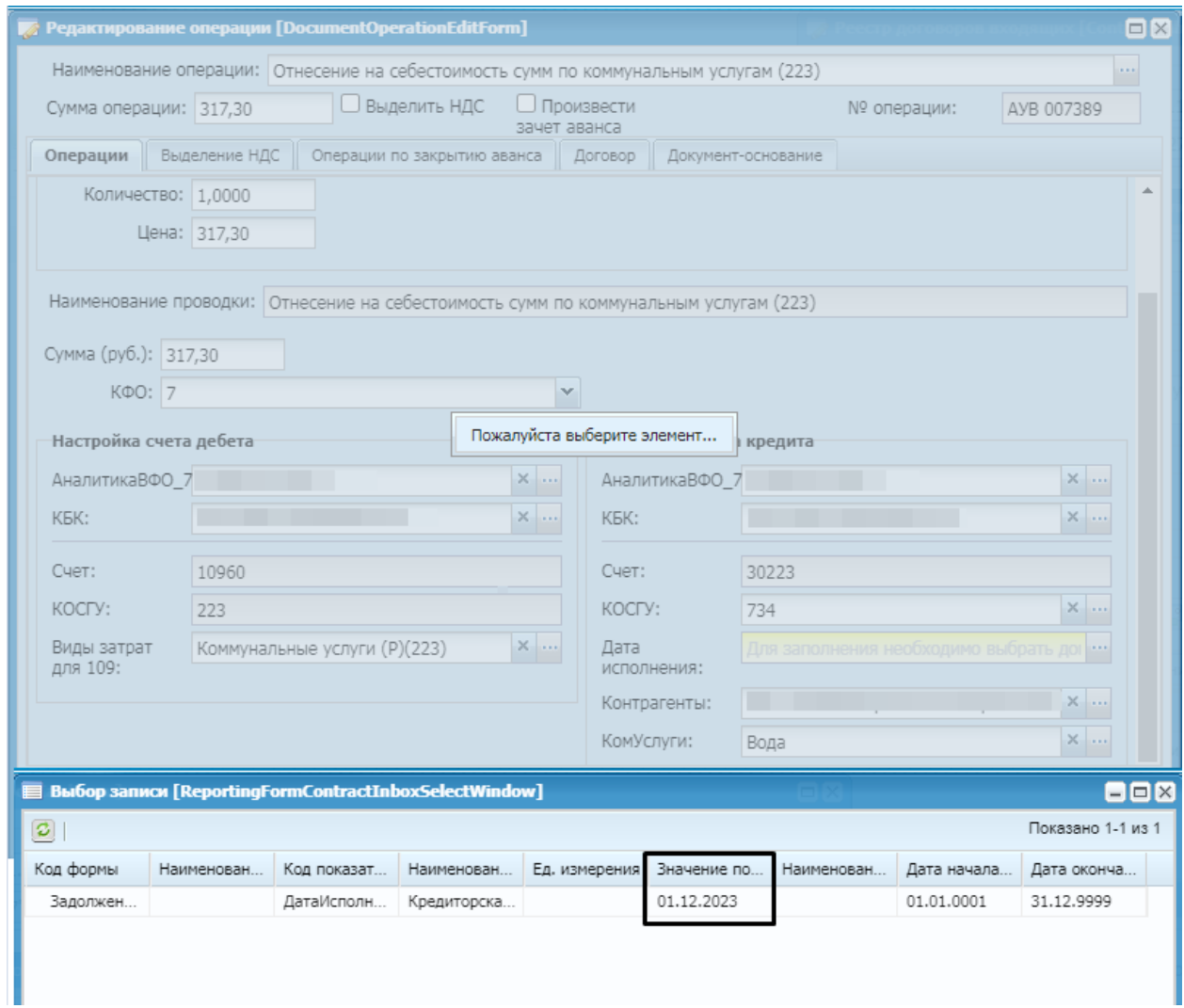

Рис. 7